Please fill in your credential ESSE3, followed by **@studenti.unica.it or @unica.it**

Example: **name\_user\_Esse3@studenti.unica.it name\_user\_Esse3@ unica.it**

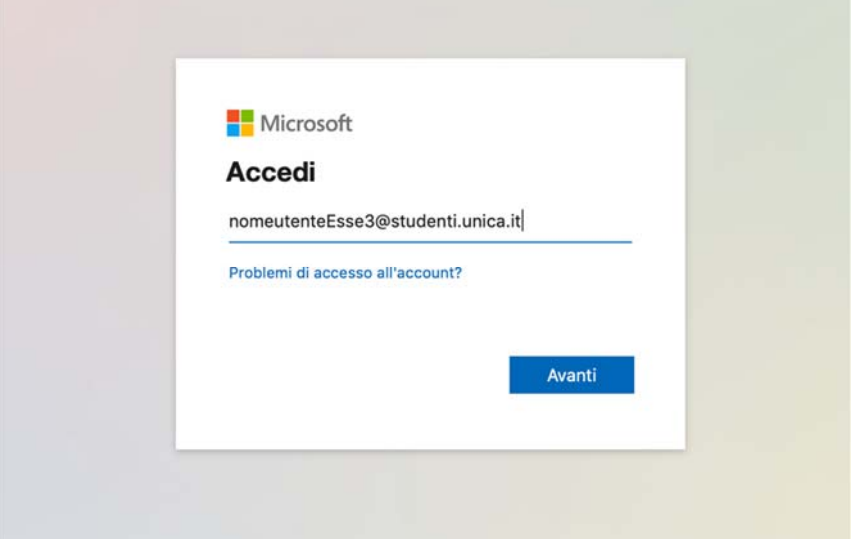

Select "Avanti" (forward) to be redirected to the Cagliari University website:

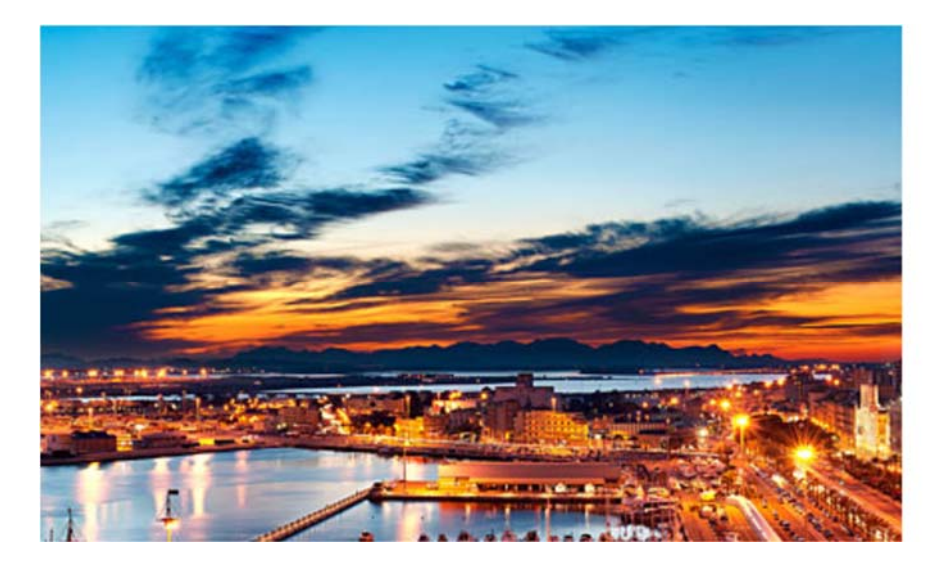

Università<br>degli Studi<br>di Cagliari

Accedere utilizzando l'account dell'organizzazione

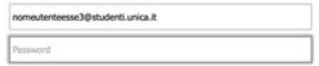

Hai dimenticato la tua password?

Enter you ESSE3 password and click on the button "Accedi" (login).